# **Instructions to Complete the Federal Direct Student Loan Application**

#### **Federal Direct Subsidized Loans**

Available to eligible student borrowers. You must enroll at minimal 6 credits. These are need- based and you must complete a *FAFSA* to determine your eligibility. Interest and principal are subsidized by the government until the student ceases to be enrolled at least half-time. Repayment begins *6 months* after the student graduates, withdraws or stops attending school at least half-time.

#### **Federal Direct Unsubsidized Loans**

Available to eligible student borrowers. You must enroll at minimal 6 credits. These loans are not -need based; however, you must still complete a *FAFSA*. *Interest accrues during in-school period*. Interest and principal may be deferred until the student ceases to be enrolled. Interest is **NOT** paid by the government. The borrower is responsible for all interest payments. Repayment begins *6 months* after the student graduates, withdraws or stops attending school at least half-time.

## *Maximum Annual Loan Limits*

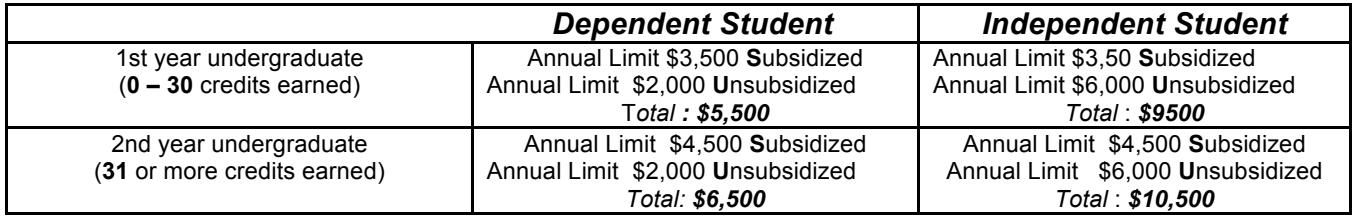

- Remember that you cannot borrow the full annual loan amount for ONE semester.
- 1. Complete the *FAFSA(Free Application for Federal Student Aid) for the current academic year at www.Fafsa.ed.gov, and you must have a complete financial aid File.*
- 2. Complete the Loan Request Form with Financial Aid Office.
	- Decide how much you need and for which semester(s) you will be enrolled.
	- Please note that you *can only* receive financial aid, including loans, up to your *Cost of Attendance.*
- 3. Complete your *Loan Entrance Counseling* at *www.studentloans.gov.*
	- Under Manage My Direct Loan, Please Click *Sign In* with your Fafsa Pin Number.
	- *Click on Complete Entrance Counseling* until you a reach a screen that reads "*Congratulations! You have successfully completed Entrance Counseling for Direct Loan Sub/Unsub/Perkins Loan Type".*
- 4. Complete your Loan Master Promissory Note (MPN).
	- Click on "You can submit a Promissory Note".
	- Choose the first option, "Subsidized/Unsubsidized".
	- You must complete all spaces marked with a red star.
	- Provide two references at two separate U.S. addresses.
	- When you reach Step 3 Terms and Conditions, click on the +sign at the upper left corner of each box to open the information.
	- You will then be moved to a screen where you can review and *sign the Promissory Note*, by typing your name into the computer**.**

### *We will not process your loan request form until you have completed your Loan Entrance and your MPN.*